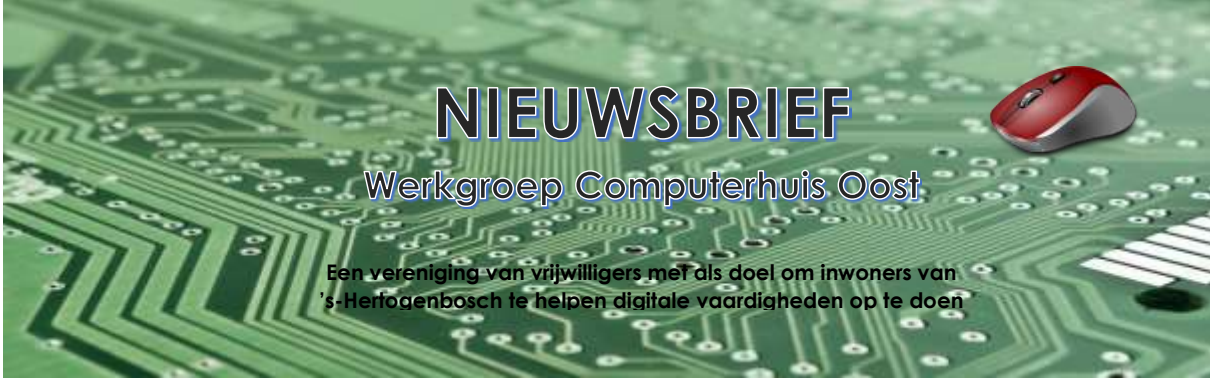

# **Nieuwsbrief 17 december 2022**

#### In dit nummer:

- 1 Nieuwe zorgverzekering kiezen
- Betrouwbare mail uit spambox halen
- 3 Afmelden voor reclamemails en nieuwsbrieven
- 4 Lees onbetrouwbare mail gerust

## **1. Nieuwe zorgverzekering kiezen**

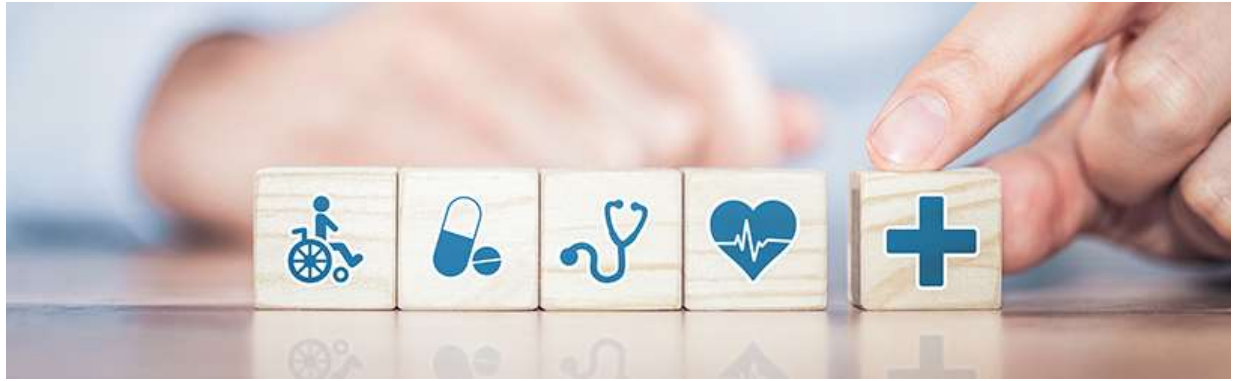

Iedereen kan eens per jaar van zorgverzekeraar wisselen. Kijk daarom elk jaar goed naar het aanbod van de zorgverzekeraars.

### **Waarom overstappen van zorgverzekeraar?**

In november krijgt iedereen van zijn of haar verzekeringsmaatschappij de zorgpolis voor het nieuwe jaar. Dat is het moment om uw ziektekostenverzekering te bekijken. De meeste maatschappijen passen de voorwaarden ieder jaar aan. De Consumentenbond vertelt wat er in 2023 verandert. Hoe zit het bij uw verzekering? Op de nieuwe zorgpolis staat de premie voor het nieuwe jaar. Daarnaast kan de verzekeraar ook de voorwaarden hebben aangepast. Dezelfde verzekering biedt dan niet meer dezelfde zorg. Het is dus verstandig om u elk jaar goed in te lezen. En misschien heeft u volgend jaar andere zorg nodig en moet u de verzekering daarom bijstellen.

#### **Voorwaarden zorgverzekering**

De Rijksoverheid heeft een handig stappenplan voor het aanpassen van de zorgverzekering of overstappen naar een nieuwe polis:

- Bepaal welke zorg u volgend jaar nodig denkt te hebben. Niet alle zorg valt onder de verplichte basisverzekering. Wilt u zich voor die extra zorg bijverzekeren?
- Kijk naar uw eigen risico. Is het gunstig om dat te verhogen?
- Bekijk of de voorwaarden van uw huidige verzekering veranderd zijn, en hoe.
- Vergelijk de verschillende zorgverzekeringen met elkaar.
- Beslis of u wilt overstappen of iets wilt aanpassen.

## **Zorgverzekering vergelijken**

Polissen zijn online goed met elkaar te vergelijken via vergelijkingssites. Daarvan zijn er veel verschillende. Wij raden aan een aantal sites te gebruiken en de resultaten naast elkaar te zetten. De meeste vergelijkingssites werken op dezelfde manier:

- Vul uw persoonsgegevens in.
- Geef in verschillende onderdelen uw wensen voor de dekking op.
- Aan de hand van de gegevens krijgt u een overzicht van verzekeraars.

Voorbeelden van vergelijkingssites zijn:

- Independer
- Poliswijzer
- Consumentenbond

### **Overstappen**

Het opzeggen van de zorgverzekering kan tot en met 31 december. Zorg ervoor dat u een nieuwe verzekering afsluit voor 31 januari. Die nieuwe zorgverzekering gaat dan met terugwerkende kracht in op 1 januari.

### **Goed om te weten**

Wilt u overstappen en gebruikt u een aanvullende verzekering voor een ziekte of medicijngebruik? Vraag dan bij de verzekeraar van uw keuze of overstappen met behoud van uw huidige vergoedingen wel kan. Verzekeraars zijn verplicht iedereen voor de basisverzekering te accepteren. Maar voor aanvullende verzekeringen mogen ze mensen weigeren. Controleer bij de verzekeraar van uw keuze ook of die contracten heeft met uw favoriete zorgverleners. Denk aan uw apotheker of fysiotherapeut.

# **2. Betrouwbare mail uit spambox halen**

Is een betrouwbare mail toch in de spammap beland? Vervelend! Want die map is bedoeld voor ongewenste mail. Hoe los je dit op?

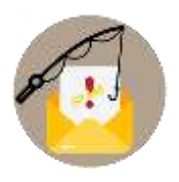

#### **Spam**

Spamfilters zijn noodzakelijk en fijn. Zonder een goeie filter zou de inbox vollopen met irritante of gevaarlijke mail. Door de spamfilter krijgen we de meeste vervelende post niet eens onder ogen. Alleen soms denkt het mailprogramma dat een betrouwbare mail ook spam is. Kijk daarom regelmatig in de spammap van het mailprogramma. En verplaats betrouwbare mail naar de inbox.

## **Spamfilter Outlook**

Verplaats zo betrouwbare mail van de spambox naar het Postvak IN:

- Open Outlook.
- Klik links in de mappenlijst op **Ongewenste mail**.
- Klik met de rechtermuisknop op de mail die u wilt verplaatsen naar de inbox.
- Klik op **Ongewenste e-mail** > **Geen ongewenste e-mail**.
- Outlook wil het bericht terugzetten in de map Postvak IN. Controleer of er een vinkje staat bij *Email van [afzender] altijd vertrouwen*.
- Klik op **Ok**.

## **Spamfilter Gmail**

Verplaats betrouwbare mail zo van de spambox naar de inbox in Gmail:

- **Surf naar Gmail.com.**
- Klik links in de mappenlijst op **Spam**. Klik eerst op **Meer** als u de spammap niet direct ziet.
- Klik met de rechtermuisknop op de (betrouwbare) mail die u wilt verplaatsen naar de inbox.

#### Klik op **Geen spam**.

Voeg de afzender eventueel toe aan de lijst met betrouwbare contacten:

Open de mail.

Klik boven het mailtje naast het mailadres van de afzender op de naam of profielafbeelding.

Klik op het pictogram 'Toevoegen aan contacten'. Dat is een poppetje met een plusteken.

### **Spamfilter Gmail-app**

Haal in de app van Gmail zo betrouwbare mail uit de spambox:

- **•** Open Gmail.
- Tik op de drie liggende streepjes linksboven.
- Tik op **Spam**.
- Druk lang op de (betrouwbare) mail die u wilt verplaatsen naar de inbox.
- De mail is gemarkeerd. Tik op de drie puntjes.
- Tik op **Melden dat dit geen spam is**.

Voeg de afzender eventueel toe aan betrouwbare contacten:

- **•** Open het mailbericht.
- **Tik op de profielafbeelding van de afzender.**
- Tik op het pictogram **Toevoegen aan contacten**.
- Vul eventueel de gegevens aan.
- Tik op **Opslaan**.

## **Spamfilter Mail (Mac)**

Haal zo betrouwbare mail uit de spammap in Mail op de Mac:

- **•** Open Mail.
- Klik links in de mappenlijst op **Ongewenste reclame**.
- Klik op de (betrouwbare) mail die u wilt verplaatsen naar de inbox.
- Klik bovenin op de prullenbak met de pijl omhoog.
- Voeg de afzender eventueel ook toe aan de lijst met betrouwbare contacten.
- Klik op de mail.
- Klik in het voorbeeldvenster op het pijltje achter het adres van de afzender.
- Klik op **Zet in contacten**.
- **Spamfilter iPhone en iPad**

Haal in Mail op de iPhone/iPad zo berichten uit de spammap:

- **•** Open Mail.
- Klik links in de mappenlijst op **Ongewenste e-mail**.
- Tik op **Wijzig**.
- Zet een vinkje voor de mail.
- Tik op **Verplaats**.
- Kies de gewenste mailbox: **Inkomend**.

Voeg de afzender eventueel toe aan betrouwbare contacten:

- **•** Open de mail.
- Druk langere tijd boven het mailtje naast het mailadres van de afzender op de naam of profielafbeelding.
- Tik op **Maak nieuw contact**.
- Vul de gegevens in en tik op **Gereed**.

# **3. Afmelden voor reclamemails en nieuwsbrieven**

Stromen in uw mailbox de aanbiedingen van bepaalde winkels of nieuwsbrieven binnen? Meld u af voor deze mails als u er niet op zit te wachten.

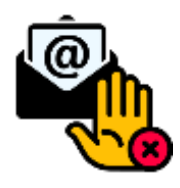

## **Geen reclame en nieuwsbrieven meer**

Genoeg van al die mailtjes van een bepaalde webwinkel of een ander bedrijf? Schrijf u dan uit. Onder nieuwsbrieven of reclamemails staat vaak een afmeldlink. Vaak staat er iets als 'Klik hier om u af te melden', 'afmelden', 'uitschrijven' of 'unsubscribe', wat Engels is voor afmelden. Het uitschrijven is eenvoudig. Klik op de link en volg de stappen op het scherm om u af te melden. Soms brengt de link u naar een pagina waar u dient te bevestigen dat u de berichten in kwestie niet langer wenst te ontvangen en waarom.

Het kan dat er geen afmeldlink is. De oplossing is niet netjes, maar wel effectief: zet het bericht in kwestie in de spammap en u hebt er geen last meer van. In Outlook kunt u ook de afzender blokkeren.

## **Niet reageren bij spam of phishing**

Bekijk voor het afmelden wel goed of de mail geen phishing of spam is. Reageren en klikken op dit soort mails is altijd onverstandig. Daarmee laat u de crimineel immers weten dat uw mailadres gebruikt wordt en dat het kan lonen om u te mailen.

# **4. Lees onbetrouwbare mail gerust**

Neem de tijd om een verdachte mail te beoordelen. Rustig doorlezen kan geen kwaad.

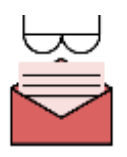

Lees gerust, maar klik niet

Sommige mensen durven hun mail nauwelijks nog te openen, uit angst voor phishing. En als er een onbetrouwbaar mailtje voorbijkomt, gooien ze hem vaak meteen weg zonder verder te lezen. Deze angst is niet nodig. Een onbetrouwbare mail is niet gevaarlijk als u geen bijlagen opent of op linkjes klinkt. Een verkeerde bijlage kan een virus bevatten en achter een link kan een phishingpagina schuilgaan. Daarin schuilt het gevaar.

Dus lees een mail rustig door om hem te beoordelen. Open pas een bijlage of klik pas op een link als u weet dat het zuivere koek is.